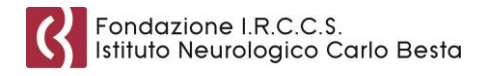

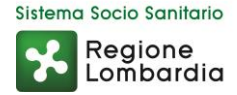

# **Come accedere al proprio FASCICOLO SANITARIO ELETTRONICO**

Il Fascicolo Sanitario Elettronico (FSE) è lo strumento con cui puoi tracciare e consultare la storia della tua vita sanitaria. Costituisce l'insieme dei dati e dei documenti digitali sanitari e socio-sanitari, relativi a eventi clinici (compresi quelli trascorsi) che ti riguardano, prodotti da medici e da personale abilitato anche di strutture diverse.

L'istituzione e alimentazione del tuo FSE, avviene a seguito di tuo specifico consenso libero e informato. Regione Lombardia, a fronte di tale consenso, si occuperà della gestione tecnica e informatica del tuo FSE, al fine di renderlo accessibile a te e, se tu lo desideri, agli operatori sanitari secondo l'Informativa sul trattamento dei dati personali.

Puoi autenticarti al sito del Fascicolo Sanitario Elettronico tramite le credenziali con "codice usa e getta" di Regione Lombardia:

# **https://www.crs.regione.lombardia.it/sanita**

### **Che cosa occorre per accedere**

Per l'accesso è necessario avere:

- **user ID**, ossia il numero di identificazione presente sul retro della Tessera Sanitaria /Carta Nazionale dei Servizi;
- **password**, che ti viene consegnata dall'operatore in fase di rilascio delle credenziali;
- "**codice usa e getta**" (detto anche "OTP" One Time Password) che riceverai via SMS una volta inseriti user ID e password.

### **Dove richiedere le credenziali con "codice usa e getta"**

Puoi richiedere le credenziali presso:

- presso gli sportelli CUP di tutte le strutture ospedaliere pubbliche lombarde (ASST ed IRCCS);
- le strutture sanitarie private accreditate che forniscono il servizio (verifica sul sito della struttura).

### **Che cosa occorre per richiedere le credenziali con "codice usa e getta"**

Per richiedere le credenziali occorre:

- la Tessera Sanitaria Carta Nazionale dei Servizi;
- un documento di riconoscimento (documento di identità, passaporto, patente di guida, ecc.);
- un numero di cellulare necessario per la ricezione, via SMS, del "codice usa e getta".

#### Fondazione I.R.C.C.S. Istituto Neurologico Carlo Besta

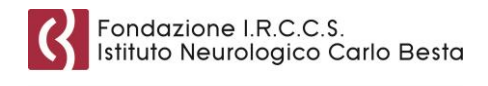

Sistema Socio Sanitario Regione Lombardia

## **Primo accesso con le credenziali con "codice usa e getta"**

- 1. Vai su: **https://www.crs.regione.lombardia.it/sanita**
- 2. Clicca sul tasto Accedi (in alto a destra);
- 3. inserisci i dati nella sezione Autenticazione con user ID, password e "codice usa e getta":
	- **Numero di identificazione della Tessera Sanitaria** composto dalle ultime 10 cifre del numero di identificazione presente sul retro della Tessera Sanitaria Carta Nazionale dei Servizi;
	- **Password:**
		- o Inserisci la prima metà della password provvisoria di 5 caratteri che ti ha consegnato l'operatore su modulo cartaceo, seguita dalla seconda metà della password che hai ricevuto via SMS. L'unione delle due parti deve costituire la password di 10 caratteri.
		- o A questo punto ti verrà richiesto di impostare una password in sostituzione di quella provvisoria. Confermandola, riceverai un SMS con il "codice usa e getta" o codice OTP che devi inserire per concludere il primo accesso.

Ti ricordiamo, inoltre, che è necessario seguire la procedura sopra indicata soltanto la prima volta che accedi al sito del Fascicolo Sanitario Elettronico di Regione Lombardia.

Per gli accessi successivi, invece, basteranno:

- numero di identificazione della Tessera Sanitaria;
- password;
- il "codice usa e getta" che riceverai tramite SMS a ogni tentativo di accesso.

Ti avvisiamo che nel caso in cui avessi attivato i servizi di notifica in ambito sanitario via SMS, riceverai le notifiche solo dopo il primo accesso.

# **Che cosa fare quando cambia la TS-CNS**

Il sistema riconoscerà come User-ID la tua nuova Tessera Sanitaria – CNS in automatico, se accedi prima che la vecchia Tessera Sanitaria – CNS scada.

Dopo il primo accesso con la nuova tessera, non potrai più accedere con la vecchia Tessera Sanitaria – CNS.

#### **Per ulteriori informazioni**

Se hai bisogno di altri chiarimenti, consulta il sito internet: **https://www.crs.regione.lombardia.it/sanita/fascicolo**